# **SprintPlus webapp in een notendop**

### **Mappen beheren**

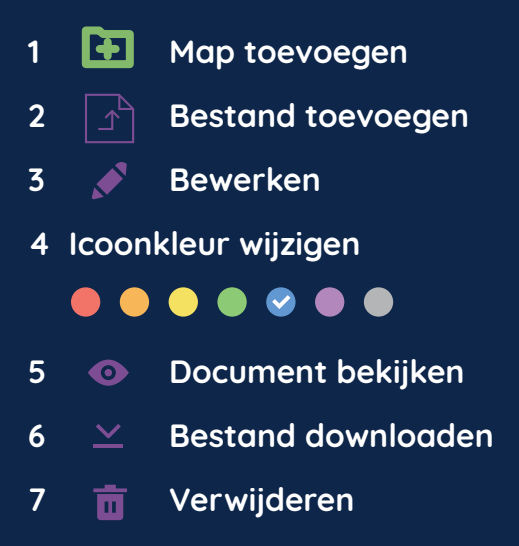

### **Voorlezen**

- **1 NL Kies de voorleestaal**
- **2 Kies de voorleessnelheid**
- **3 Kies de leeseenheid:**

 **Lees woord**

 **Lees regel**

 **Lees zin**

 **Lees pagina**

- **4 Gebruik de voorleesknoppen:**
	- **Vorige**
	- **Huidige**
	- **Volgende**
	- **Klik en lees**
	- **Vanaf cursor**
	- **Pauze**
		- **Stop**

#### **Document en account**

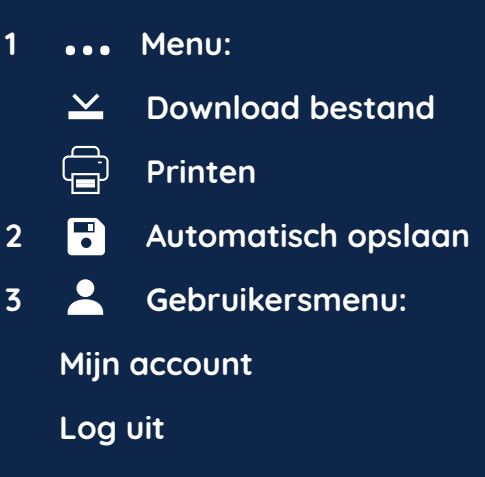

## **Bekijken**

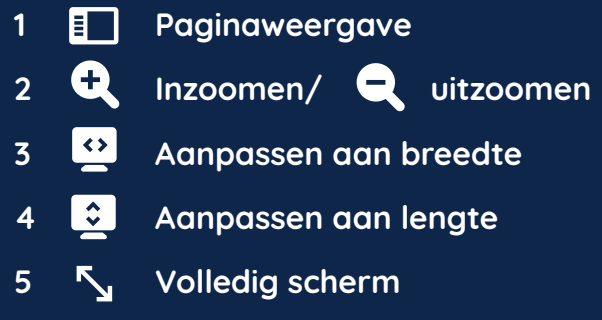

## **Bewerken**

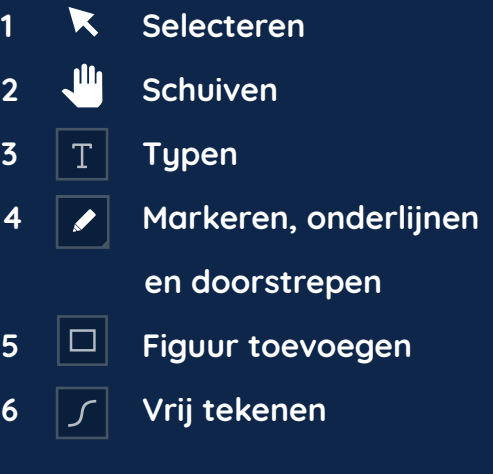